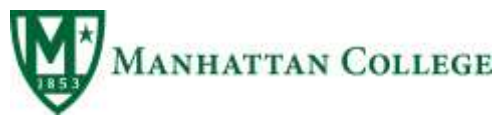

## **FACULTY USER GUIDE: ON-LINE COURSE EVALUATIONS**

**Committee Members Location Extension** Carla Fraser **Registrar's office –MEM 101** 7912 David Shefferman Religious Studies-MGL 431 7459 Arno Kolz **Psychology-MEM 405** 7896 Angela Grotto **Mgmt/Mktg-DLS 507** 7135 Helene Tyler Mathematics-RLC 2<sup>nd</sup> Fl. 7365 James Whelan SCPS/Mgmt – RLC 204 7591 Parisa Saboori Mech Eng-RLC 207 7851 Hossain Azam Civl/Envl Eng-LEO 309 7854 Tedd Keating Tedd Kinesiology- ALM 209 David Mahan OIE – MEM 2 nd Fl. 7597 Jake Holmquist  $ITS-RLC$  1<sup>st</sup> Fl.  $^{\text{st}}$  Fl.  $\overline{\phantom{0}}$  7449

**Who:** A subcommittee of the Educational Affairs Committee (EAC)

**Purpose:** Utilize enhanced technology to allow faculty to review student course evaluations and to continuously improve the student learning experience. **Vendor:** SmartEvals (Gap Technologies)

**Advantages online**: More cost effective, 'green', flexibility for each faculty member (adding formative questions, analyzing the "raw" data, better data security, more timely results.

**When:** Students will receive an email from SmartEvals at the end of every semester to complete course evaluations. Evaluations will last one week (2 weeks for SCPS students) Faculty receives an email before the start of the evaluations.

## **Collection Options:**

**#1**: Ask students to complete course evaluation outside of class by end of time period. Monitor response rate and continue to remind students during class periods, requesting 100% student participation (faculty can see how many responded but not results).

**#2**: Inform students before first email is sent that course evaluations will be completed in a designated class period. Tell students not to complete outside of class, rather wait for the designated class period. Bring laptop, tablet or smartphone (see instructor if no device).

The longstanding MC student course evaluation instrument remains in place and will be used for collection. However, you can add questions when you receive the initial email from SmartEvals.

**Accessing your data:** You can access your student course evaluations through the link under Faculty and Staff: Inside MC: Faculty Resources:<https://www.smartevals.com/manhatcoll> Click on: HELP tab to "WELCOME PAGE" tab for Instructional Training.

**If you have questions, technical issues, etc., please contact one of the members listed above.**4513 Manhattan College Parkway • Riverdale, NY 10471 • P: 718.862.7914 • F: 718.862.7457 • www.manhattan.edu